# CCEdu: uma aplicação para facilitar o primeiro contato com a lógica de programação

Edson Noboru Hamakami<sup>1</sup>, Daniel Mendes Barbosa<sup>1</sup>

1 Instituto de Ciências Exatas e Tecnológicas Universidade Federal de Viçosa (UFV) Florestal – MG – Brasil

{edson.hamakami,danielmendes}@ufv.br

*Abstract. The search for more sophisticated tools and teaching methods have grown significantly in recent years, especially due to the scarcity of relevant and low priced artifacts in the context of programming logic learning. It was realized the need to introduce knowledge of computer science area in basic education a long time ago. To make this possible, this kind of knowledge should be presented from an early age, instigating the child's imagination with a more practical and fun material. With this in mind we have built an educational toy that aims to teach and entertain children from 6 years of age, presenting programming logic friendlier than older and conservative methods of teaching, along with low cost attached to it's simple built. We performed tests with children to experiment the toy, and analyzing the data collected based on the proposed age range, we could observe that the essence of the application, of teaching the basis of sequential programming logic, was achieved.*

*Resumo. A busca de ferramentas e métodos de ensino mais sofisticados e algo que a cada dia ganha mais força, principalmente pela escassez de artifícios relevantes e de baixo custo no âmbito do aprendizado da lógica da programação. É de tempos que se nota a necessidade da introdução dos conhecimentos da área da computação no ensino básico. Para que isso seja possível, as materias devem ser apresentadas desde cedo instigando a imaginação e o lúdico da criança com um material mais prático e divertido. Pensando dessa forma foi contruído um brinquedo educacional que tem como finalidade ensinar e entreter crianças a partir de 6 anos de idade, apresentando a lógica de programação de forma mais amigável do que os métodos mais antigos e conservadores de ensino, além de ter um baixo custo atrelado a sua simplicidade de construção. Foram aplicadas atividades para as crianças testarem o brinquedo, e analisando os dados coletados com base na faixa etária proposta, pôde ser observado que a essência da aplicação, de ensinar a base da lógica sequencial de programação, foi alcançada.*

# 1. Introdução

Mecanismos de ensino e ferramentas são utilizadas em diversas áreas da educação, como por exemplo na matemática, história e na programação. Há uma imensa gama destas ferramentas que possibilitam a passagem de conhecimento de forma mais sucinta e objetiva [Candau and e Koff 2015]. Pode-se destacar os jogos didáticos e os brinquedos educativos, uma vez que estes são aplicáveis a todas as faixas etárias. A intuitividade dos apetrechos e a diversão que eles podem proporcionar facilitam e intensificam a fixação dos conteúdos e conceitos propostos a serem repassados. Dessa maneira, conteúdos antes complexos para determinadas faixas etárias podem ter o seu entendimento simplificado no decorrer do aperfeiçoamento desses mecanismos de aprendizagem [Kafai 1995].

Todos esses apetrechos tem ganhado cada vez mais atenção para serem aperfeiçoados. Diante da velocidade com que o mundo evolui e a necessidade de propor novas técnicas, há uma preocupação em estar utilizando o melhor mecanismo disponível no momento assegurando um aproveitamento melhor de atividades em geral [Pimenta et al. 2013].

Com a utilização de instrumentos no auxílio da passagem de conhecimento, pode se promover diferentes benefícios aos indivíduos que os utilizam. Os brinquedos educativos, por exemplo, promovem a socialização [Cunha 2005]. Essa socialização contribui para formação da personalidade e para o estímulo e raciocínio de um indivíduo, instigando assim esquemas mentais e a ordenação de espaço e tempo. Os brinquedos podem, ainda, desenvolver concomitantemente as partes: motora, cognitiva e afetiva, além de desenvolver habilidades como a rapidez, a força, a concentração, a destreza e a coordenação deste indivíduo. Desta forma a absorção do conhecimento pode ser conduzida de forma mais objetiva, intuitiva e divertida. Em geral, as ferramentas e apetrechos necessitam de aperfeiçoamento contínuo [Pimenta 2000].

Este trabalho está organizado da seguinte forma: na seção 2 é feita uma descrição do problema e do objetivo do trabalho; na seção 3 são discutidos trabalhos relacionados; na seção 4 a solução proposta é detalhada; na seção 5 os resultados são apresentados e na seção 6 tem-se as conclusões e trabalhos futuros.

### 2. Problema e Objetivo

A tecnologia está cada vez mais inserida a todas as áreas da educação. É essencial possuir conhecimento de métodos e de aplicações de recursos computacionais para o auxílio de resoluções de problemas das diversas áreas de atuação. O poder computacional pode encontrar as soluções dos problemas de forma mais rápida e até mesmo mais precisas. Pode-se notar a ligação da computação às diversas áreas, não somente nas exatas, mostrando assim a importância e a influência que a lógica de programação tem sobre o ensino como um todo [Wing 2006].

O desenvolvimento de novos métodos são sempre propostos e colocados em prática. No entanto grande parte das ferramentas que são criadas para a inserção dos jovens na lógica de programação possuem um custo relativamente elevado. Dessa forma o conhecimento se torna mais restrito ao público com poder aquisitivo maior.

Apesar de estudos e melhorias no desenvolvimento de novos métodos para o ensino, as disciplinas ainda possuem carência em materiais que possibilitem o aprendizado da lógica de programação de forma sucinta, intuitiva, objetiva e que tenha um custo baixo.

Como a cada dia a necessidade de se adquirir conhecimento se torna mais precoce, o intuito deste trabalho é de propor um protótipo de brinquedo funcional: um aplicativo de controle virtual que possa ser instalado em celulares, enviando comandos sequenciais de movimento para um carrinho físico de baixo custo, com finalidade de introduzir a base da lógica de programação a jovens de forma divertida e barata.

# 3. Trabalhos Relacionados

Com a crescente necessidade de atualização de métodos de ensino da lógica de programação, muitos trabalhos surgem buscando proporcionar um ensino mais simples e completo. Nesse meio há um programa cujo uso vem se popularizando junto às aulas de programação para jovens, crianças e pessoas de todas as idades com diferentes níveis de conhecimento. O programa se chama *Scratch* e foi criado pelo grupo *Lifelong Kindergarten do MIT Media Lab*. Com essa aplicação muitos artigos envolvendo o estudo da utilização da mesma em paralelo com outras ferramentas vem proporcionando novos artigos e pesquisas. O trabalho de [Resnick et al. 2009] mostra o quanto a aplicação pode ajudar no aprendizado da programação fazendo praticamente o que o usuário bem entender, como por exemplo criar histórias, animações ou até mesmo jogos/quizzes. Todos esses jogos são possíveis de serem publicados no próprio domínio da aplicação, possibilitando assim que outras pessoas que porventura a utilizarem possam desenvolver outros conhecimentos dependendo da aplicação que desejarem testar/usar no repositório de aplicativos do *Scratch*.

Em contrapartida há trabalhos como o de [Horn et al. 2009] que mostra os ganhos não muito relevantes quando o método utilizado em testes apenas usam de partes gráficas virtuais, consequentemente proporcionando pequenos ganhos no momento da aprendizagem. Dessa forma, defendem que as ferramentas de auxílio que possuem de alguma forma uma interação mais próxima e física entre os indivíduos tem mais ganhos, facilitando assim o trabalho em equipe, o compartilhamento de outros conhecimentos entre as pessoas e o prolongamento da atividade entre os participantes.

Também há trabalhos que dão o foco no entretenimento, como por exemplo em jogos. Neles o intuito é prender a atenção do usuário fazendo com que com a prática e o entendimento do fluxo das fases do jogo vá se desenvolvendo a base da matéria em questão, a lógica de programação. No artigo de [Forquesato and Borin 2018] é proposto a utilização de um jogo/aplicação para transpassar a essência da programação, onde o jogador movimenta um personagem com a finalidade de percorrer um caminho pré-determinado em cada fase. Os movimentos executados pelo personagem são feitos conforme o jogador monta as sequências de comando. A cada fase do jogo há um problema diferente para ser resolvido. Dessa maneira o conhecimento é passado aos poucos ao jogador de forma divertida e descontraída.

Nos trabalhos mais antigos já existia essa preocupação na criação de novos métodos e ferramentas que auxiliassem o desenvolvimento do conhecimento. Como no artigo [McNerney 2004], o pesquisador evidencia a evolução dos métodos mais fáceis e divertidos de se passar a lógica de programação em forma de um resumo com uma visão geral histórica da pesquisa computacional do MIT, desde os meados dos anos 60 até o ano de 2003 quando o artigo foi criado. Nele é exposta as diversas variações e evoluções de interfaces físicas para o desenvolvimento de métodos avançados para crianças desenvolverem a forma de pensar utilizando jogos livres, consequentemente adquirindo conhecimento da área da computação.

Com base nas referências citadas, a solução proposta juntou os métodos e ferramentas citadas de forma a conseguir entregar tanto a parte de interface gráfica, quanto a parte física de interação com o usuário, seguindo a ideia de ser um brinquedo/aplicação que auxiliasse no desenvolvimento da lógica de programação de forma divertida, simples e de custo reduzido.

# 4. Solução

A solução proposta consiste na elaboração de um protótipo funcional de um brinquedo, composto de um aplicativo instalado em um celular que simula um controle virtual e um carrinho físico de baixo custo que executa comandos recebidos vindos do controle.

Visando a simplicidade e a objetividade da utilização do controle, foi projetado uma interface simples e intuitiva. O controle possui ao todo seis peças virtuais de movimentação (Figura 1). Quatro peças são utilizadas para movimentos individuais (para frente, para trás, para esquerda e direita), e as outras duas, função 1 e função 2, são usadas no conjunto de movimentos em sequência.

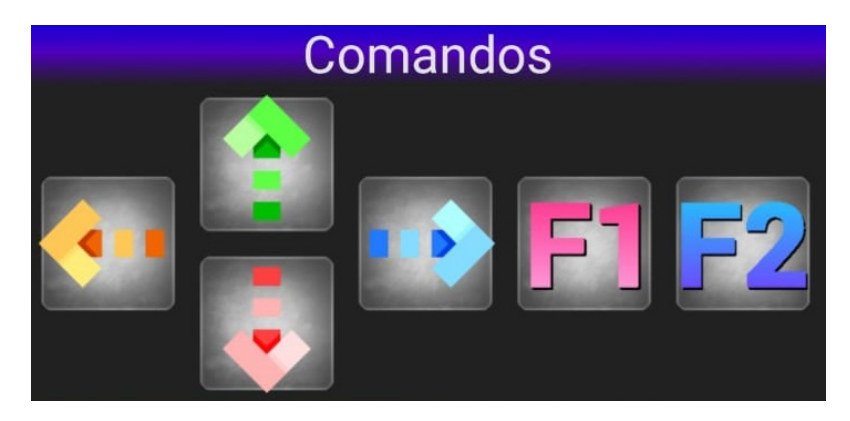

**Figura 1. Peças Virtuais de Movimentação**

A área "PRINCIPAL"(Figura 2) possibilita o encaixe de todas as seis peças em seu setor. Logo no início deste setor, há um botão com formato triangular (botão de "Play") usado para iniciar a execução de todo o fluxo de comandos criado. O fluxo é enviado, comando a comando, para o carrinho executá-los enquanto aguarda uma resposta caso o comando tenha sido ou não executado. Este mesmo botão, ao ser clicado, enquanto está em formato de quadrado (símbolo de "Parar"), possibilita a interrupção da execução dos movimentos e consequentemente a suspensão do envio dos comandos.

As peças de funções representam um conjunto de comandos sequenciais criados pelo usuário. Pode-se ter acesso a criação dessas sequências entrando na aba "FUN-ÇÕES"(Figura 3). As áreas de encaixe são identificadas pelas tonalidades de rosa (função 1) e roxo (função 2). Além disso possuem a identificação "F1"e "F2"referente a qual função aquela área de comandos pertence. Nessas áreas podem-se arrastar as peças de movimentação única (para frente, para trás, para esquerda e direita) criando assim a sequência de movimentos desejada. As funções possuem como limitação apenas a quantidade de possibilidades disponíveis de peças e pelo número máximo de comandos sequenciais encaixáveis para cada função, totalizando quatorze espaços.

Diferentes cores, símbolos, texturas e fontes foram usadas para representar cada uma das peças/componentes da aplicação. As escolhas foram feitas para proporcionar um ambiente mais amigável e agradável para o usuário.

O carrinho foi construído visando simplicidade, uma vez que sua peças deveriam ser de baixo custo, para que o produto final pudesse receber um valor bem abaixo do en-

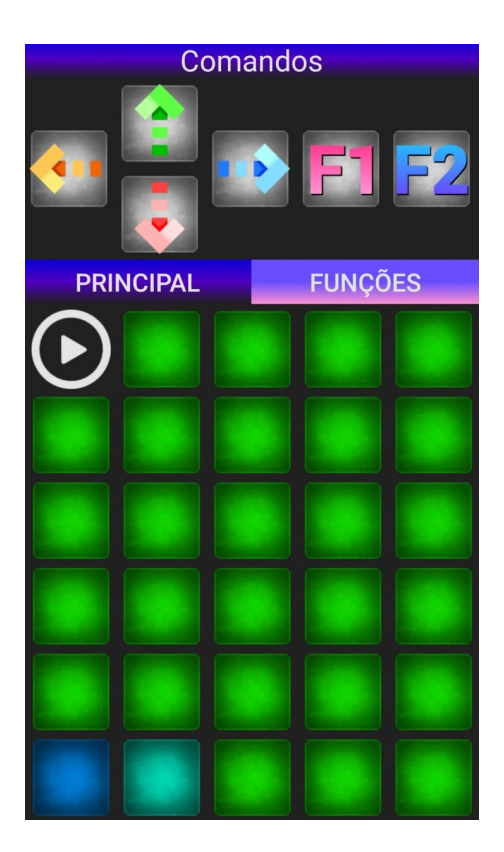

**Figura 2. Fluxo de Comandos Principal**

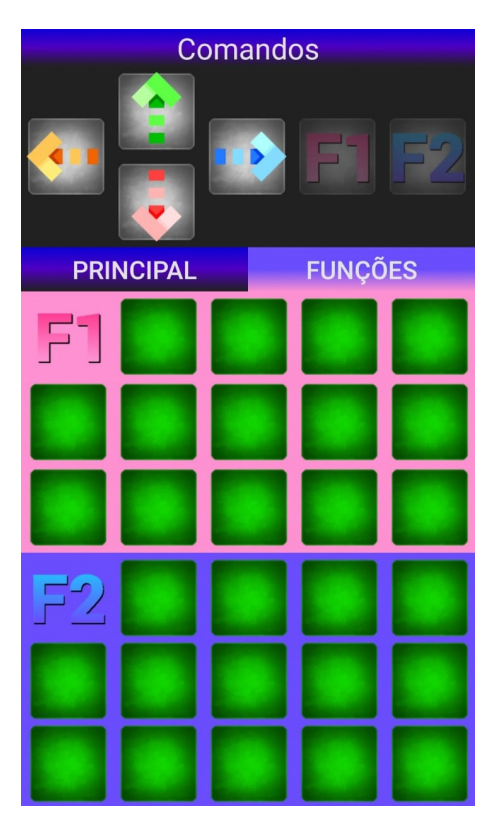

**Figura 3. Fluxo de comandos das Funções**

contrado no mercado. Na construção dele foi utilizado o ESP8266 um controlador chinês com processamento semelhante a um arduino, juntamente com um módulo de comunicação sem fio, além de uma bateria portátil para recarga de celulares e dois pequenos motores de baixa precisão, todos esses componentes distribuídos em uma estrutura de 15 por 15 centímetro em acrílico, sendo assim todos os componente de baixo custo. Simplesmente ele executa os comandos que são recebidos vindo da aplicação, verificando qual ação deve ser executada e a cada comando executado é emitido uma mensagem resposta para o controle, avisando-o que o próximo comando já pode ser enviado para ser executado.

Para implementar toda a aplicação foi elaborado um fluxo de execução, conforme exibido na Figura 4. O controle disponibiliza as peças de encaixe e os espaços para a formação da sequência de comandos. Ao clicar no botão de iniciar é feito o envio de comandos ao carrinho. A aplicação cria vetores que guardam a sequência de comandos que devem ser executados, qual posição de encaixe a aplicação deve alterar a cor de exibição de executando/executado e qual é a página onde a aplicação deve estar enquanto ocorre o envio dos comandos. Logo após esses vetores serem criados e preenchidos, inicia-se o envio de comando a comando. A cada mensagem enviada, o controle espera a resposta, verificando se foi ou não executado com sucesso a movimentação. Se realizado com sucesso parte-se para o próximo comando de envio; caso contrário é reenviado o mesmo comando anterior. Já no carrinho há um microcontrolador que recebe as mensagens, verifica seu índice e o seu movimento. Caso o índice seja de um comando ainda não executado é realizado a movimentação do mesmo, caso contrário, o carrinho envia uma resposta para o controle pedindo o próximo movimento conforme o índice do comando esperado.

Dessa maneira evita-se que o carrinho deixe de executar comandos gerados por algum tipo de falha/perda de dados durante a comunicação, garantindo a execução de todos os comandos selecionados e enviados.

### 5. Resultados

Após todo o processo de planejamento e levantamento das funcionalidades, visando entreter e contribuir com uma forma de aprendizado mais acessível financeiramente, foi concluída a construção do protótipo de brinquedo educativo. Para que a validação da ferramenta pudesse ser efetivamente testada, entregando a possível utilização no meio de ensino e entretenimento de baixo custo, elaborou-se um roteiro com atividades para levantar dados que possibilitassem esboçar de forma mais clara o entendimento da utilização da ferramenta, avaliando assim se os indivíduos conseguiram ou não executar as atividades propostas.

O roteiro tinha como parte inicial uma introdução do brinquedo, logo em seguida era apresentado um breve resumo da utilização do controle, introduzindo o funcionamento dele ao indivíduo, mostrando passo a passo as possibilidades disponíveis de movimentação das peças e de seus comandos enviados para o carrinho e executados.

Após a breve introdução do manuseio da aplicação, era então passada a primeira atividade, uma de nível fácil. Nela o usuário do brinquedo devia movimentar o carrinho até uma área demarcada, de aproximadamente 60 centímetros de distância do ponto inicial do carrinho. Para que ele concluísse era necessário que o carrinho andasse três vezes

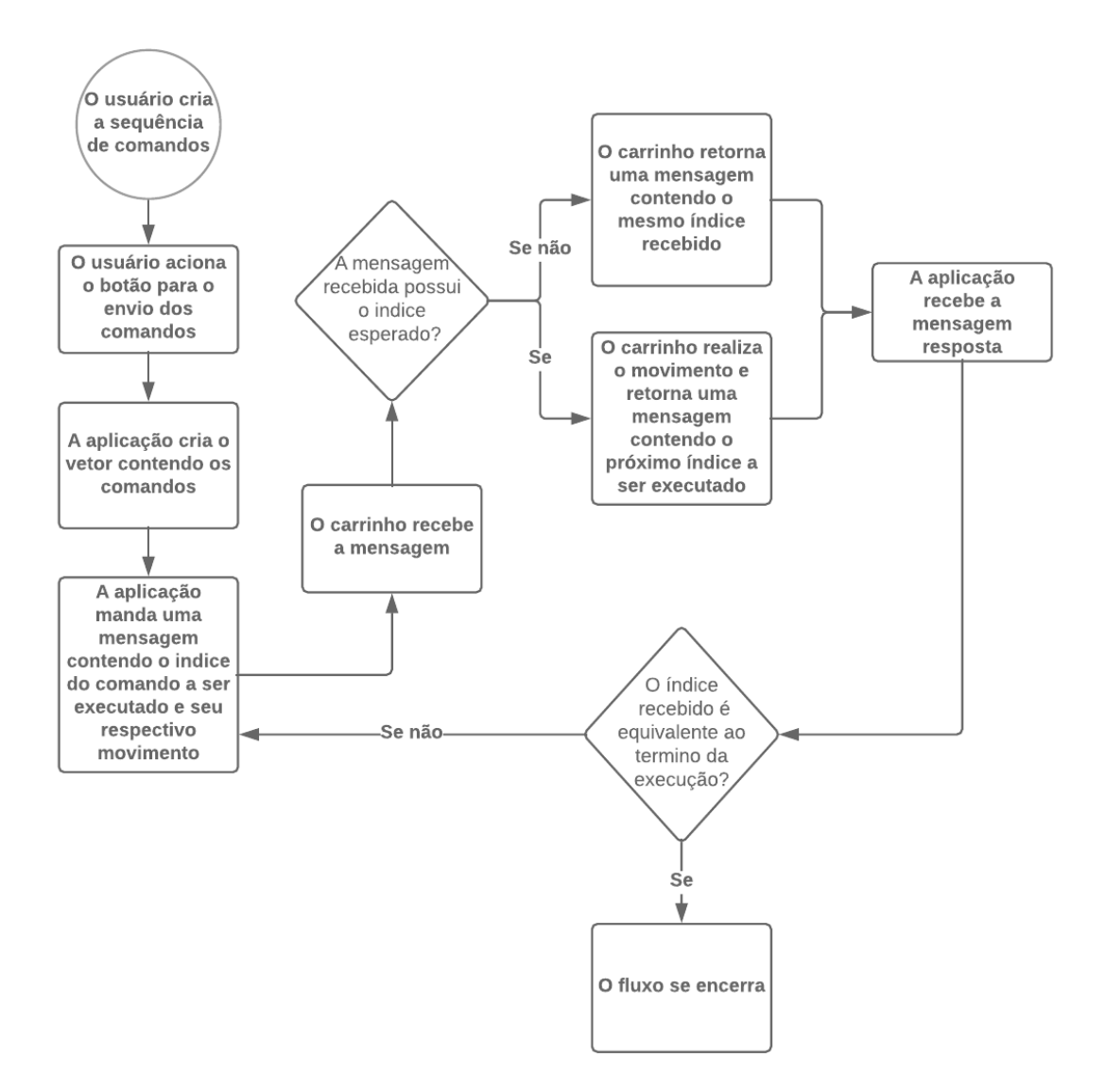

**Figura 4. Fluxograma de Execução**

para frente e parasse em cima da área de chegada. Já a segunda atividade foi classificada como de nível médio. Nela o indivíduo teria que guiar o carrinho com os comandos de forma que ele percorresse um percurso em "L", andando três vezes para frente e duas para a direita. E por fim na última atividade foi requisitado que o participante fizesse o carrinho percorrer um caminho maior e mais complexo. Ele faria um percurso em formato de "S"invertido, com características das atividades anteriores, com dificuldade maior justamente pelo aumento do número de movimento exigidos para resolução e sendo assim a terceira atividade seria de nível difícil. Todas essas atividades ainda eram aplicadas em uma segunda etapa onde os indivíduos agora deveriam utilizar as peças de funções para auxiliarem em suas resoluções. Todas as etapas foram aplicadas a jovens de 6 a 9 anos de idade.

Os resultados foram obtidos conforme os indivíduos conseguiam executar ou não as atividades e com quanto tempo que eles necessitavam para finalizar a tarefa. No entanto cada atividade possuía um tempo máximo estipulado, sendo a de nível fácil 5 minutos, a de nível médio 7 minutos e a de nível difícil com 10 minutos de duração.

Na Figura 5 pode-se notar que praticamente todos os indivíduos conseguiram finalizar a atividade de nível fácil. Já no gráfico de atividades de nível médio os dados mostram que apenas 60% dos indivíduos conseguiram executar até o fim dela, enquanto no gráfico de pizza das atividades de nível difícil mostra o que número de indivíduos finalizaram a atividade foi a mesma da atividade de nível médio, porém ao acrescentar a peça de "Função"nas atividades, os gráficos mostraram que houve uma queda na porcentagem de participantes que conseguiram conclui-las, mas ainda assim manteve uma quantidade de conclusões aceitável, podendo ser verificado nos gráficos da Figura 6.

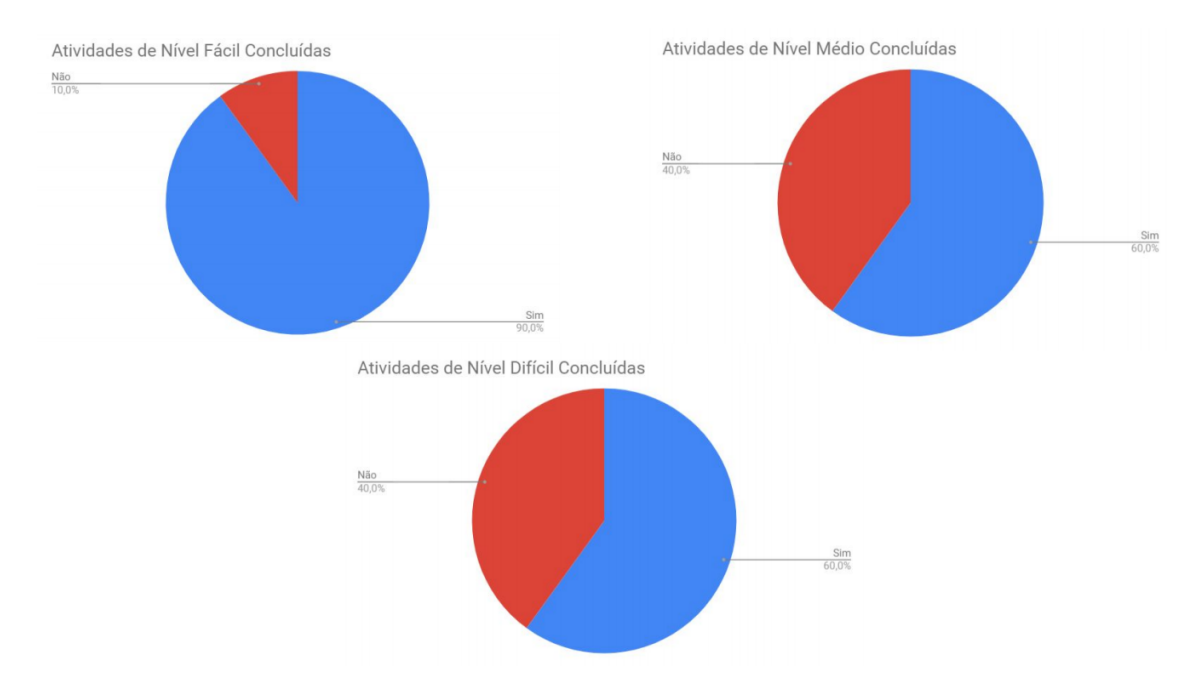

**Figura 5. Gráfico de atividades concluídas de nível fácil, médio e difícil sem utilizar função**

### 6. Conclusão

A cada dia que se passa a necessidade de se adquirir conhecimento se torna mais precoce. Tendo em vista essa demanda, propôs-se um protótipo de brinquedo funcional, um controle virtual que envia comandos sequenciais de movimento para um carrinho físico, com a finalidade de introduzir a base da lógica de programação. O desenvolvimento do modelo proposto foi baseado nos pontos mais relevantes dos trabalhos estudados. Características diversas foram levadas em consideração, chegando em um exemplar que pudesse ser utilizado na aplicação de uma pesquisa para saber a real aceitação do brinquedo como uma possível ferramenta de baixo custo para o ensino da lógica sequencial de programação.

O resultado obtido da pesquisa aplicada, mostrou que há melhorias a serem feitas, pois apesar dos resultados serem satisfatórios para uma primeira versão, há uma dificuldade que pode ser notada quando se começa a utilizar um determinado número de peças, sendo assim a adaptação de algum artifício que possa exemplificar ou esboçar ao usuário do controle as peças selecionadas e seus respectivos comandos que serão enviados aos carrinhos.

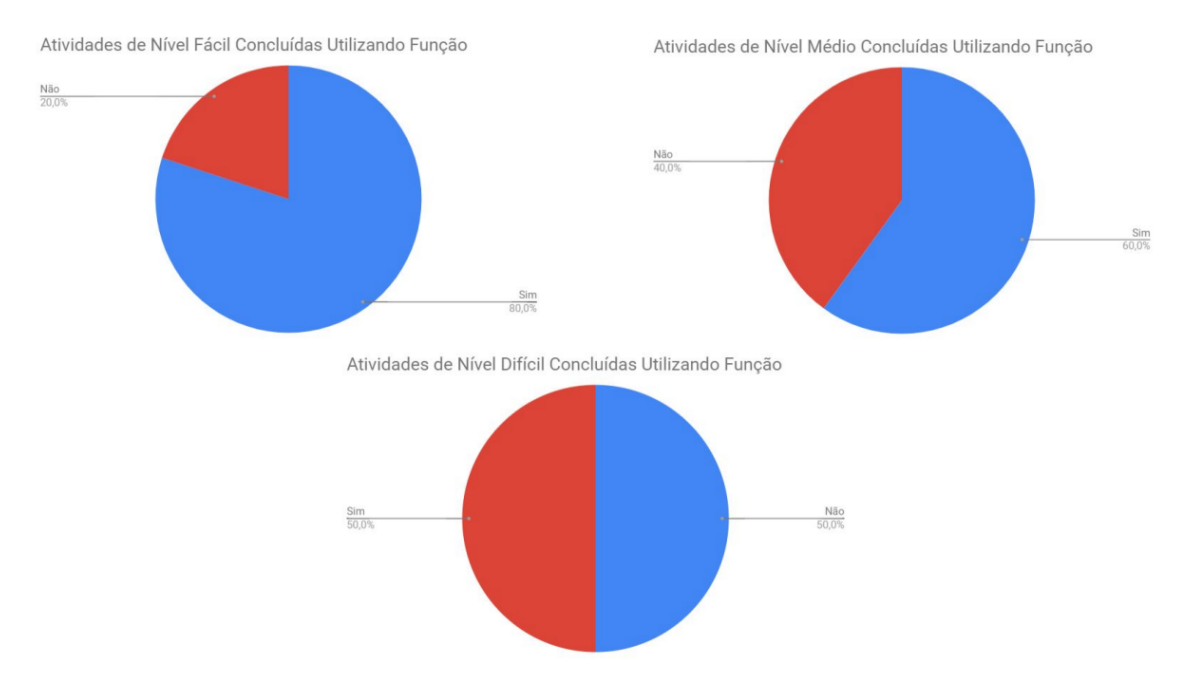

**Figura 6. Gráficos de atividades concluídas de nível fácil, médio e difícil utilizando função**

Dessa forma pode-se concluir que apesar do protótipo de brinquedo ainda necessitar de melhorias em sua usabilidade, foi possível comprovar que a essência da aplicação de passar a lógica sequencial de programação, de forma a entreter o usuário, foi alcançada. Com os dados recolhidos foi possível levantar trabalhos futuros, como a utilização do brinquedo junto a um tabuleiro físico e moldável, possibilitando assim criar diversas fases para que a criança possa treinar a lógica, além de disponibilizar diversas capas personalizáveis para o carrinho, possibilitando assim trabalhar cada vez mais com o lúdico da criança, podendo transformar o simples carrinho em algum personagem que ela possa controlar e principalmente aumentar a vida útil do brinquedo como um todo.

#### Referências

- Candau, V. M. F. and e Koff, A. M. N. S. (2015). A didática hoje: reinventando caminhos. In *Didática, currículo e saberes escolares*. Educação & Realidade.
- Cunha, N. H. S. (2005). *Brinquedos Desafios e Descobertas*. Vozes, 1<sup>a</sup> edition.
- Forquesato, L. E. T. and Borin, J. F. (2018). Kids block coding game: A game to introduce programming to kids. Workshop sobre Educação em Computação (WEI\_CSBC).
- Horn, M. S., Solovey, E. T., Crouser, R. J., and Jacob, R. J. (2009). Comparing the use of tangible and graphical programming languages for informal science education. In *Proceedings of the SIGCHI Conference on Human Factors in Computing Systems*, pages 975–984.
- Kafai, Y. B. (1995). *Minds In Play: Computer Game Design as a Context for Children's* Learning. Lawrence Erlbaum Associates, 1<sup>ª</sup> edition.
- McNerney, T. S. (2004). From turtles to tangible programming bricks: explorations in physical language design. pages 326–337. Personal and Ubiquitous Computing.
- Pimenta, S. G. (2000). A pesquisa em didática (1996 1999). In *Didática, currículo e saberes escolares*. DPA Editora.
- Pimenta, S. G., Fusari, J. C., Almeida, M. I. D., and Franco, M. A. D. R. S. (2013). A construção da didática no gt didática – análise de seus referenciais. In *Revista Brasileira de Educação*.
- Resnick, M., Maloney, J., Monroy-Hernández, A., Rusk, N., Eastmond, E., Brennan, K., Millner, A., Rosenbaum, E., Silver, J., Silverman, B., and Kafai, Y. (2009). Scratch: programming for all. In *Communications of the ACM*, pages 60–67.
- Wing, J. M. (2006). Computational thinking. pages 33–35. Communications of the ACM.